# **diXell** инструкция по Установке и Эксплуатации **1592023040** 1592023040

# КОНТРОЛЛЕРЫ ДЛЯ СОСТАВНЫХ ШКАФОВ С ПРИВОДОМ ШАГОВОГО ВЕНТИЛЯ ВНУТРИ XM668D

# **СОДЕРЖАНИЕ**

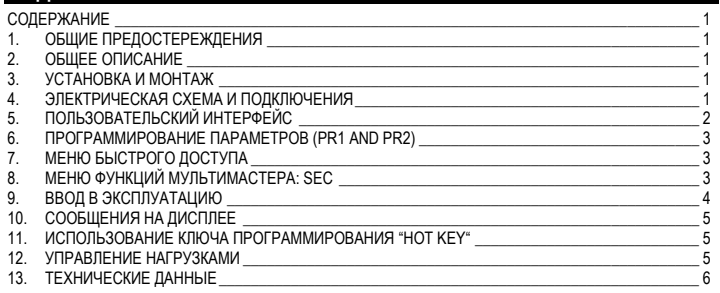

# **1. ОБЩИЕ ПРЕДОСТЕРЕЖЕНИЯ**

**1.1 ПЕРЕД ПРИМЕНЕНИЕМ ПРОЧТИТЕ, ПОЖАЛУЙСТА, ЭТО РУКОВОДСТВО**

Это руководство является частью данного изделия и должно находиться рядом с прибором, чтобы легко и быстро получить справку.

Данный прибор не должен использоваться для других целей, не описанных ниже. Его нельзя использовать в качестве защитного устройства. Перед продолжением работы проверьте границы применения.

# **1.2 МЕРЫ БЕЗОПАСНОСТИ**

- Перед подключением прибора проверьте правильность напряжения питания Не подвергать воздействию воды или влаги: используйте данный контроллер только в рабочих пределах, избегая резких изменений температуры при высокой влажности воздуха, чтобы предотвратить образование конденсата.
- Предупреждение: перед любым обслуживанием отключите все электрические соединения.
- Установите датчик в месте, недоступном для конечного пользователя. Прибор нельзя вскрывать.
- В случае отказа или неправильной работы, верните прибор фирме-продавцу или в "Dixell S.r.l." (см. адрес) с детальным описанием неисправности.
- Учитывайте макс. ток, который можно применить к каждому реле (см. Технические Данные).
- Убедитесь, что провода датчиков, нагрузки и электропитания разделены и проложены достаточно далеко друг от друга, без пересечения или переплетения.
- При применении в промышленном оборудовании может быть полезно использование сетевых фильтров (наша модель FT1) параллельно с индуктивной нагрузкой.

# **2. ОБЩЕЕ ОПИСАНИЕ**

**XM668D** - это микропроцессорный контроллер для составных шкафов, который подходит для средне- или низкотемпературных применений. Его можно включить в собственную локальную сеть, состоящую из 8 разных секций, которые могут работать, в зависимости от заданной программы, как автономные контроллеры или как контроллеры, выполняющие команды, поступающие от других секций. **XM668D** снабжен 4 релейными выходами для управления соленоидным клапаном, оттайкой, которая может быть либо электрической, либо горячим газом, вентиляторами испарителя, освещением, а также снабжен **приводом шагового электронного вентиля**. Данный прибор снабжен также шестью входами датчиков: для контроля температуры, для контроля температуры окончания оттайки, для индикации, а четвертый может использоваться для систем с виртуальным датчиком или для измерения температуры воздуха на входе/выходе. Кроме того, пятый и шестой датчики используются для измерения и регулирования перегрева. И наконец, **XM668D** оборудован тремя цифровыми входами (свободные от напряжения контакты), которые полностью конфигурируются с помощью параметров.

Контроллер оборудован разъемом **HOTKEY**, который делает возможным его легкое программирование. Опциональный прямой последовательный выход **RS485** (совместимый с ModBUS-RTU) позволяет легко подключиться к системе мониторинга XWEB. В качестве опции доступны часы реального времени **RTC**. Разъем **HOTKEY** можно использовать для подключения дисплея **X-REP** (в зависимости от модели).

# **3. УСТАНОВКА И МОНТАЖ**

Этот контроллер может работать без какого бы то ни было пользовательского интерфейса, но для обычных применений используется клавиатура Dixell CX660.

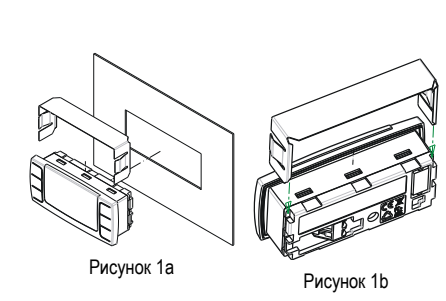

**Клавиатура CX660** должна монтироваться на вертикальной панели в вырез закрепляться, используя поставляемые специальные держатели как показано на Рис. 1a/1b. Диапазон температур, разрешенных для правильной эксплуатации 0÷60°С. Избегайте мест, подверженных сильной вибрации,<br>с присутствием агрессивных присутствием газов, чрезмерной запыленностью или влажностью. Те же рекомендации применяйте и к датчикам. Позвольте воздуху циркулировать через отверстия для охлаждения.

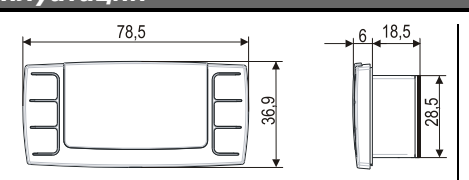

# Рисунок 1c

# <span id="page-0-0"></span>**4. ЭЛЕКТРИЧЕСКАЯ СХЕМА И ПОДКЛЮЧЕНИЯ**

# **4.1 ВАЖНАЯ ИНФОРМАЦИЯ**

Контроллеры **XM** имеют съемные разъемы для подключения кабелей с сечением проводов до 1,6мм2 для всех низковольтных соединений: сети RS485, сети LAN, датчиков, цифровых входов и клавиатуры. Подключение других входов, электропитания и реле осуществляется с помощью клеммной колодки с зажимами под винт или соединений Faston (5.0мм). Необходимо использовать теплостойкие кабели. Перед подключением кабелей убедитесь, что напряжение питания соответствует характеристикам контроллера. Кабели датчиков размещайте отдельно от кабелей питания, от выходных и силовых соединений. Не превышайте максимально допустимый ток для каждого реле, при более мощных нагрузках используйте подходящее внешнее реле. **N.B.** Максимально разрешенный ток для каждой нагрузки равен 16А. Датчики должны устанавливаться баллоном вверх, чтобы предотвратить повреждения из-за случайного попадания жидкости. Рекомендуется размещать датчик термостата вдали от воздушных потоков, чтобы правильно мерить среднюю температуру в объеме. Поместите датчик окончания оттайки между оребрением испарителя в самом холодном месте, где обмерзает больше всего, вдали от нагревателей или самых теплых мест при оттайке, чтобы предотвратить преждевременное окончание оттайки.

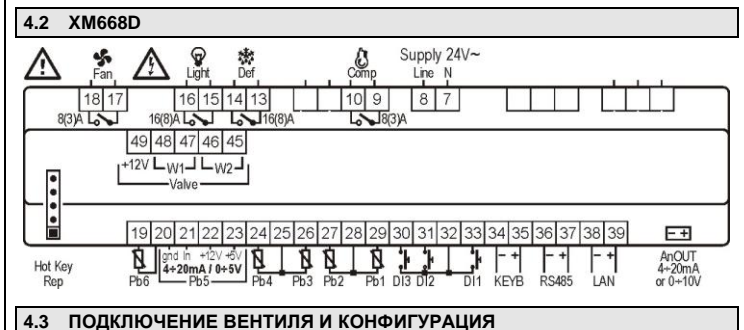

## <span id="page-0-1"></span>**!!!!!!!!!! ВНИМАНИЕ!!!!!!!!!!!!!!**

Чтобы избежать возможных проблем, перед подключение вентиля сконфигурируйте привод, сделав необходимые изменения параметров. Выберите тип мотора (**параметр tEU**) и проверьте, имеется ли данный вентиль в **таблице параметра tEP** (приведена ниже)

**!!!!! В любом случае, необходимо учитывать уникальную и действительную информацию, имеющуюся в техническом описании от производителя вентиля. Dixell не может считаться ответственным за поломку вентиля по причине неправильной настройки контроллера !!!!!!**

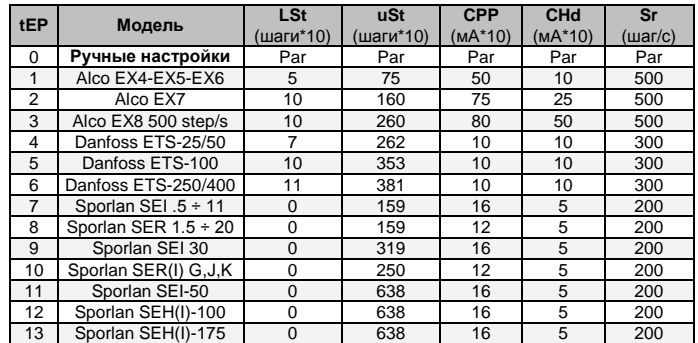

Если вы видите свой вентиль в таблице, то выберите, пожалуйста, его с помощью **параметра tEP.** В этом случае, вы можете быть уверены в правильности конфигурации. Чтобы быстро получить справочную информацию по типу подключения вентилей от разных производителей, обратитесь к приведенной ниже таблице.

### **4-ПРОВОДНЫЕ ВЕНТИЛИ (БИПОЛЯРНЫЕ)**

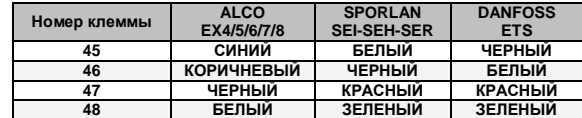

**5-6-ПРОВОДНЫЕ ВЕНТИЛИ (ОДНОПОЛЯРНЫЕ)**

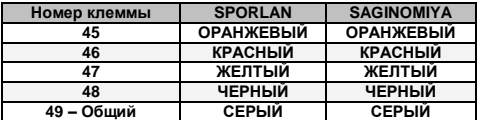

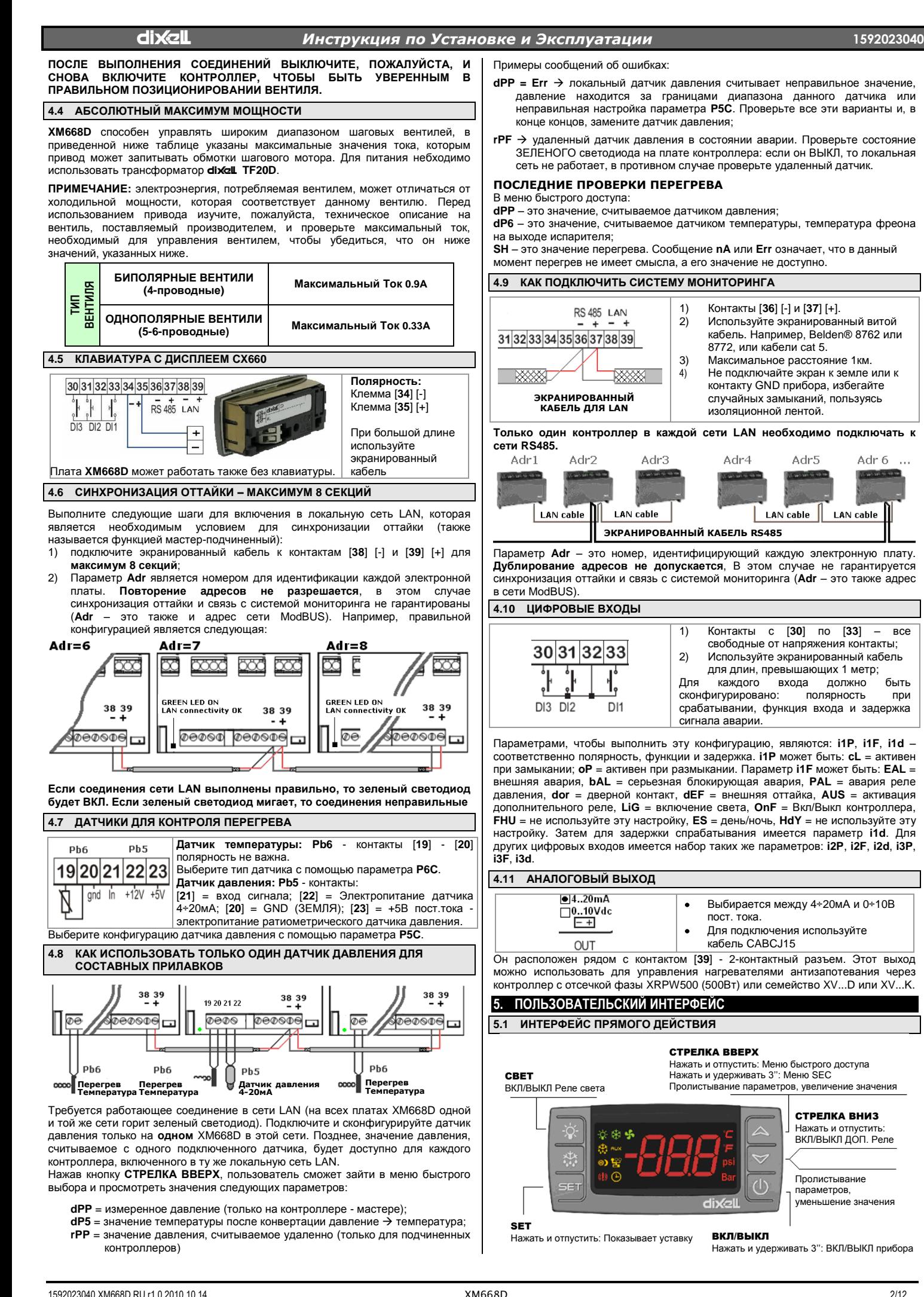

# dIXEL *Инструкция по Установке и Эксплуатации* **<sup>1592023040</sup>**

**°C, Bar** и (время) ВКЛ в зависимости от

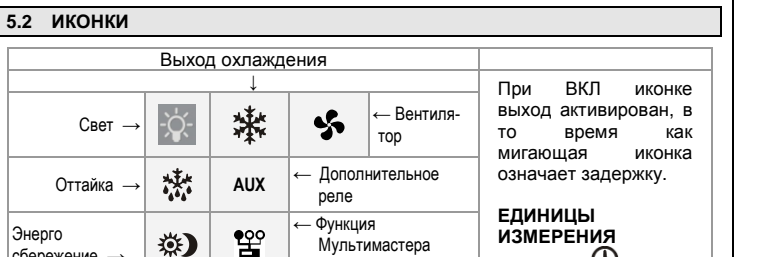

выбора. Общая авария  $\rightarrow$  ( $\circledast$ )  $\bullet$   $\leftarrow$  Часы / время **ВО ВРЕМЯ ПРОГРАММИРОВАНИЯ**: мигание единиц измерения

включена

температуры и давления

|сбережение →

# **5.3 КОМАНДЫ КЛАВИАТУРЫ**

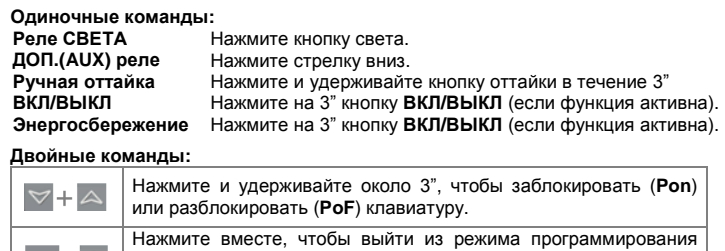

Нажмите вместе, чтобы выйти из режима программирования или из меню; в подменю **часов rtC** и **EEV / ЭРВ** эта комбинация  $SET + \Delta$ позволяет вернуться на предыдущий уровень. Нажатие вместе в течение 3" предоставляет доступ к первому  $SET + ∇$ уровню режима программирования.

# **5.4 КАК ИЗМЕНИТЬ УСТАВКУ РЕГУЛИРОВАНИЯ ТЕМПЕРАТУРЫ ВОЗДУХА**

Уставка термостата - это значение, которое будет использоваться для регулирования температуры воздуха. Мощность регулирования контролируется электронным вентилем или с помощью реле.

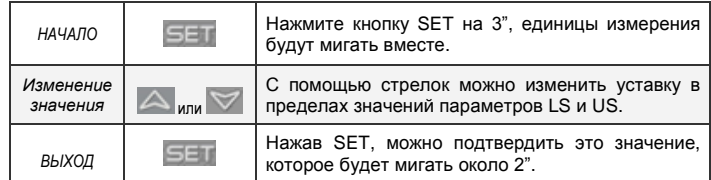

В любом случае, чтобы выйти можно подождать около 10". Для того чтобы показать заданную температуру воздуха достаточно нажать и отпустить кнопку **SET**, значение будет выведено на дисплей в течение около 60".

# <span id="page-2-0"></span>**6. КАК ПРОГРАММИРОВАТЬ ПАРАМЕТРЫ (PR1 И PR2)**

Данный прибор предоставляет 2 уровня программирования: **Pr1** – с прямым доступом и **Pr2** – защищенный паролем (предназначен для экспертов).

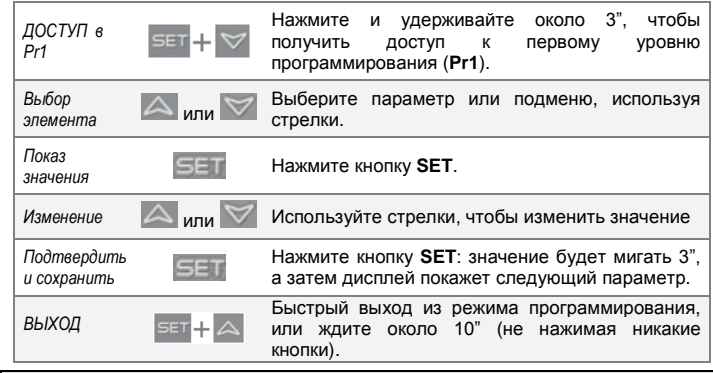

# **6.1 КАК ПОЛУЧИТЬ ДОСТУП К "PR2"**

Чтобы войти в меню программрования **Pr2**:

- 1. войдите в меню **Pr1**, нажав вместе кнопки [**SET**+ **ВНИЗ**] в течение 3", на дисплее будет показан первый значок;
- 2. нажимайте кнопку **ВНИЗ**, пока не покажется значок **Pr2**; нажмите **SET**;
- 3. Покажется мигающий значок **PAS**, подождите несколько секунд;
- 4. На дисплее покажется "**0 - -**" с мигающим 0: введите пароль [**321**], пользуясь кнопками **ВВЕРХ** и **ВНИЗ** и подтвердив его с помощью кнопки **SET**.

**ОБЩАЯ СТРУКТУРА:** Первые два элемента **rtC (часы реального времени)** и **EEV (ЭРВ)** связаны с подменю с другими параметрами.

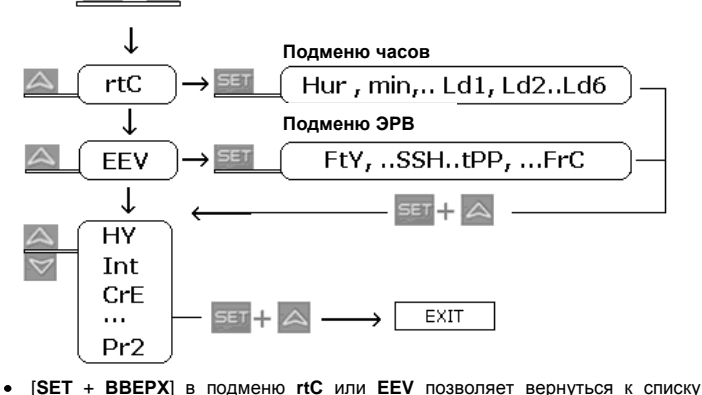

**Доступ в Pr1**

 $\ddot{}$ 

- параметров,
- [**SET** + **ВВЕРХ**] в списке параметров позволяет немедленно выйти.

# **6.2 КАК ПЕРЕМЕСТИТЬ ПАРАМЕТР ИЗ PR1 В PR2 И НАОБОРОТ**

Войдите в **Pr2**; выберите параметр; нажмите вместе кнопки [**SET** + **ВНИЗ**]; ВКЛ слева светодиод показывает присутствие параметра в меню **Pr1**, ВЫКЛ слева светодиод означает, что параметр отсутствует в **Pr1** (имеется только в **Pr2**).

# **7. МЕНЮ БЫСТРОГО ДОСТУПА**

Это меню содержит перечень датчиков и некоторых значений, которые вычисляются платой автоматически, таких как перегрев и процент открытия вентиля. Значения: **nP** или **noP** означают отсутствие датчика или что значение не вычисляется, **Err** - значение не в норме, датчик поврежден, не подключен или сконфигурирован неправильно.

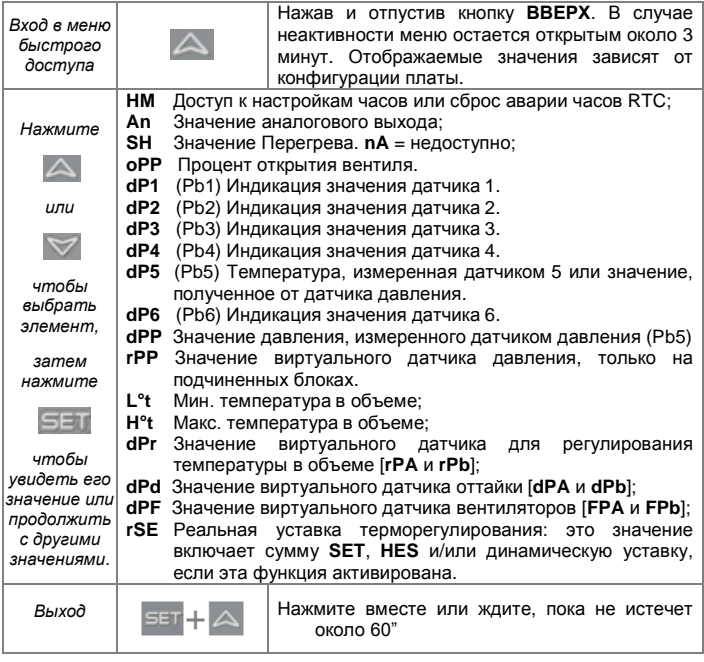

# <span id="page-2-1"></span>**8. МЕНЮ ФУНКЦИЙ МУЛЬТИМАСТЕРА: SEC**

Функция "секций" **SEC** активирована, когда горит иконка <sup>ФО</sup>О. Она позволяет войти в режим удаленного программирования с клавиатуры, физически не подключенной к данной плате, через локальную сеть LAN.

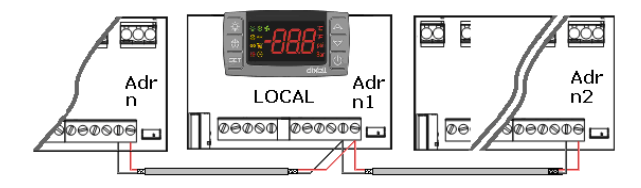

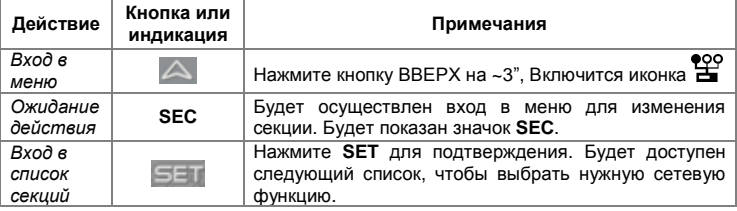

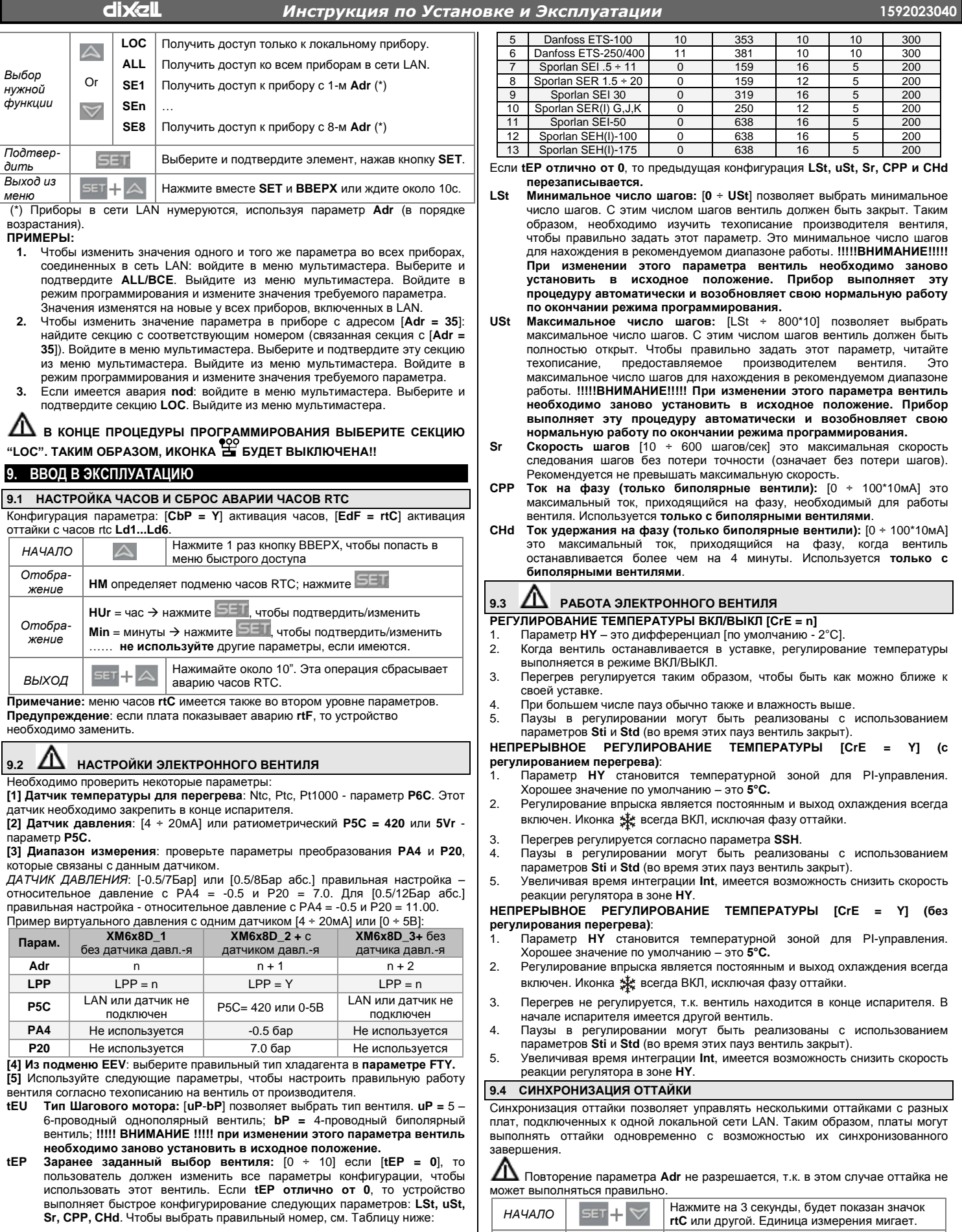

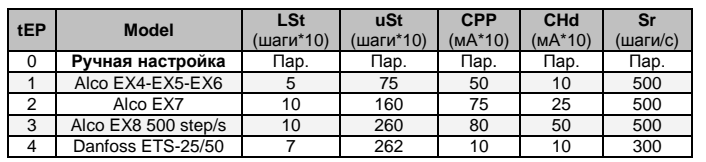

dixal

Найдите

Adr

Измените

Adr

ВЫХОД

 $\checkmark$ 

 $\ddot{}$ 

 $\triangle$ or  $\heartsuit$  Нажмите более 1 раза кнопку ВНИЗ, чтобы найти параметр Adr, нажмите SET.

Задайте значение параметра Adr, затем

меню или ждите около 10 секунд.

нажмите SET, чтобы подтвердить изменение.

Нажмите две кнопки вместе, чтобы выйти из

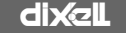

# **diXeL** *Инструкция по Уст*

<span id="page-4-0"></span>Параметры **LSn** и **LAn** показывают только текущие настройки (только чтение). В качестве примера смотрите следующую конфигурацию*:* Adr5 Adr 6 LAN cable **LAN** cable  $|$  LAN cable  $|$ **LAN** cable **ЭКРАНИРОВАННЫЙ КАБЕЛЬ RS485ЕЖЕДНЕВНАЯ ОТТАЙКА ПО ЧАСАМ RTC: [CbP = Y] и [EdF = rtC] Параметр idF**: в качестве защитной меры корректирует значение **idF** на +1 по отношению к интервалу между двумя параметрами Ld. Таймер **idF** запускает заново после оттайки и при каждой подаче питания на контроллер. ЗАПУСК ОТТАЙКИ: по времени, которое выбрано параметрами Ld1 ÷ Ld6 ил **Sd1** ÷ **Sd6**. **КОНЕЦ ОТТАЙКИ:** когда датчики считывают температуру dtE или максимальному времени **MdF**. **АВАРИЯ ПО ЗАЩИТЕ и АВАРИЯ rtC или rtF:** при аварии часов прибор будет использовать параметры **idF, dtE** и **MdF**. **ВНИМАНИЕ: не задавайте [EdF = rtC ] и [CPb = n]. ОТТАЙКА С ФУНКЦИЕЙ МУЛЬТИМАСТЕР**: все приборы с часами **Таблица с примером: Пар. Блок A (RTC) Блок B (RTC) Блок C (RTC) Adr** n | N+1 | N+2 **EdF** rtC (часы) rtC (часы) rtC (часы) rtC (часы) **CbP** Y Y Y **IdF** 9 часов (защитный) 9 часов (защитный) 9 часов (защитный) **MdF** 45 мин (защитный) 45 мин (защитный) 45 мин (защитный) **dtE** 12°C (защитный) 12°C (защитный) 12°C (защитный) 12°C (защитный) 12°C (защитный) 12°C (защитный) **Ld1** 06:00 1° 06:00 1° 06:00 1° **Ld2** 14:00 2° 14:00 2° 14:00 2°<br> **Ld3** 22:00 3° 22:00 3° 22:00 3° **Ld3** 22:00 3° 22:00 3° 22:00 3° **10. СООБЩЕНИЯ НА ДИСПЛЕЕ Сообщ.-е Причины Примечание КЛАВИАТУРА** Нет отображения: клавиатура Нажмите кнопку ВВЕРХ на 3", пытается работать с другой **1 nod** войдите в меню **SEC** и платой, которая не работает или выберите элемент **LOC**. отсутствует **2 Pon** Клавиатура разблокирована **3 PoF** Клавиатура заблокирована **4 rSt** Сброс аварии Выход аварий отключен **noP, nP** Отсутствует (конфигурация) **5** Не доступен (вычисление) **nA АВАРИИ ВХОДОВ ДАТЧИКОВ P1** Поломка датчиков, значения вне нормального диапазона или **P1**: выход охлаждения **P2** работает при **Con** и **COF**, неправильная конфигурация **P3** датчиков **P1C**, **P2C** ÷ **P6C**. При ошибке датчика оттайки, оттайка выполняется только **P4 6 PPF** можно увидеть на блоках, по интервалу. **P5** подчиненных по давлению, не Для **P5**, **P6** и **PPF**: процент получающих значение давления. **P6** открытия вентиля фиксирова **PPF CPF** отображается, когда на значении **PEO**. удаленный датчик 4 не работает. **CPF АВАРИИ ПО ТЕМПЕРАТУРЕ <sup>7</sup> HA** Авария по температуре по параметру ALU с датчика **rAL**. **<sup>8</sup> LA** Авария по температуре по параметру ALL с датчика **rAL**. **<sup>9</sup> HAd** Авария по параметру **dLU** <sup>с</sup> датчика оттайки [**dPa** / **dPb**]. **<sup>10</sup> LAd** Авария по параметру **dLU** <sup>с</sup> датчика оттайки [**dPa** / **dPb**]. **<sup>11</sup> HAF** Авария по параметру **FLU** <sup>с</sup> датчика оттайки [**FPa** / **FPb**]. **<sup>12</sup> LAF** Авария по параметру **FLL** <sup>с</sup> датчика оттайки [**FPa** / **FPb**]. **АВАРИЯ ЦИФРОВОГОВХОДА** Реле охлаждения и Авария открытия двери с входа вентиляторы работают по **13 dA i1F**, **i2F** или **i3F** = после задержки параметру **odc**. Охлаждения **d1d**, **d2d** или **d3d**. возобновится, как указано в параметре **rrd**. **<sup>14</sup> EA** Общая авария по цифровому входу **i1F**, **i2F**, **i3F** = **EAL**. Блокировка серьезной аварии **15 CA** регулирования по цифровому Выход регулирования ВЫКЛ. входу **i1F**, **i2F**, **i3F** = **bAL**. **<sup>16</sup> PAL** Блокировка по реле давления **i1F**, Все выходы ВЫКЛ. **i2F** или **i3F** = **PAL**. **АВАРИЯ ЭЛЕКТРОННОГО ВЕНТИЛЯ** Выход вентиля увеличивает **<sup>17</sup> LOP** Порог минимального рабочего

<span id="page-4-1"></span>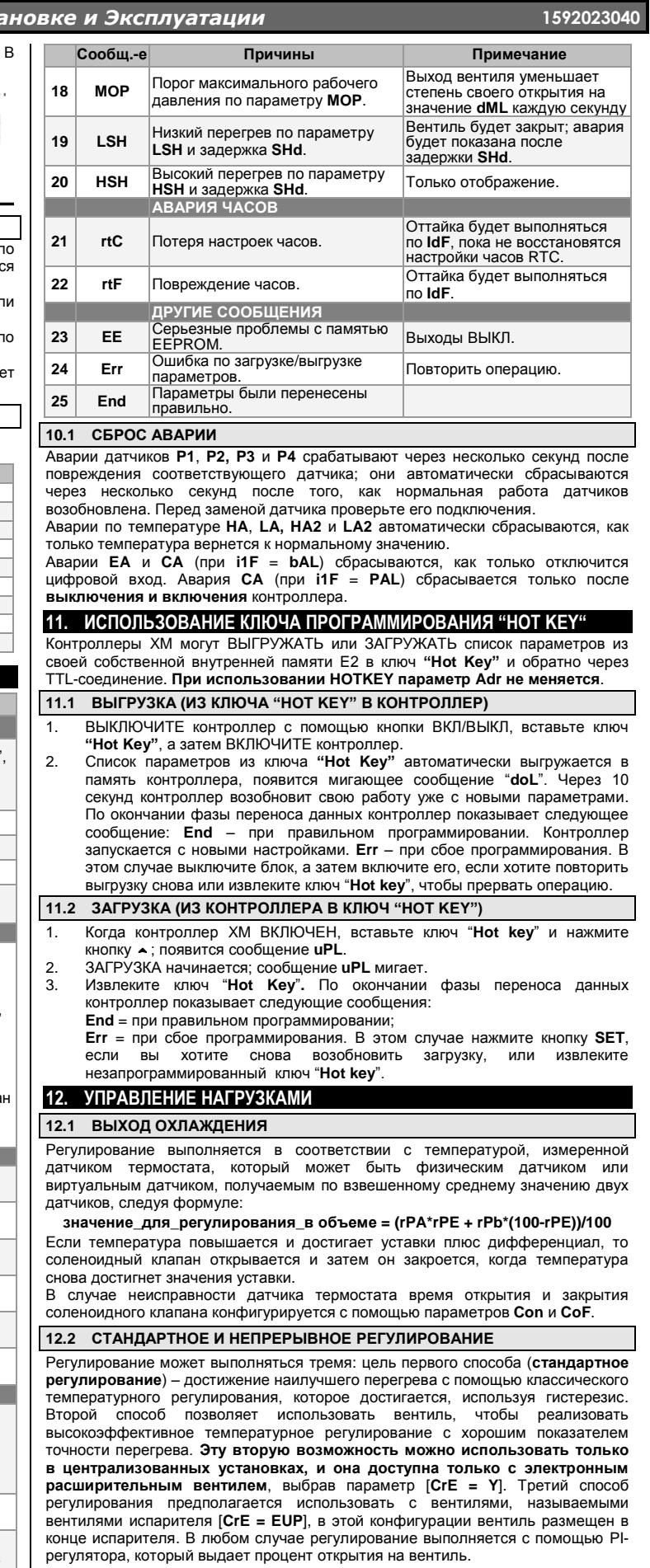

# **Стандартное регулирование: [CrE = n]**

В этом случае параметр **HY** – это дифференциал для стандартного регулирования ВКЛ/ВЫКЛ. Параметром **int** в этом случае пренебрегаем.

#### **Непрерывное регулирование: [CrE = Y]**

В этом случае параметр **HY** – это зона пропорциональности PI-регулирования, отвечающая за регулирование температуры в объеме, и мы советуем использовать хотя бы [**HY = 5.0°C/10°F**]. Параметр **int** – это время интеграции

давления по параметру **LOP**.

степень своего открытия на значение **dML** каждую секунду того же PI-регулятора. Увеличивая параметр int, реакция PI-регулятора становится медленнее и наоборот. Чтобы отключить интегральную составляющую регулирования, вы должны установить [int = 0]. Вентиль испарителя:  $[CrE = EUP]$ 

В этом случае система выполняет регулирование температуры, не задумываясь о перегреве (фактически, вентиль расположен в конце испарителя). Параметр НҮ - это зона пропорциональности для регулирования температуры, а int - это время интеграции этого регулирования. В этом случае отсутствует регулирование перегрева

# 12.3 ОТТАЙКА

# Начало оттайки

В любом случае перед запуском процедуры оттайки прибор проверяет температуру, считываемую сконфигурированным датчиком оттайки. после чего:

- (Если имеются часы RTC) С помощью параметра tdF доступны два режима оттайки: оттайка с электрическим нагревателем и оттайка горячим газом. Интервал между оттайками контролируется параметром EdF: (EdF = rtC) оттайка выполняется в реальном режиме времени в зависимости от часов, заданных в параметрах Ld1..Ld6 на рабочие дни и в Sd1...Sd6 - на выходные; (EdF = in) оттайка выполняется каждый промежуток времени idF
- Началом цикла оттайки можно управлять местно (ручной запуск с помощью<br>клавиатуры или цифрового входа, или по окончании интервала времени) либо команда может поступить от блока - Мастера по оттайке в локальной сети. В этом случае контроллер будет выполнять цикл оттайки в соответствии с параметрами, запрограммированными в нем, но в конце времени стекания капель будет ждать, чтобы все остальные контроллеры в локальной сети завершили **CROW** циклы оттайки до возобновления нормального регулирования температуры согласно параметра dEM.
- Каждый раз, когда какой-нибудь контроллер в локальной сети начинает цикл синхронизацию оттайки во всем составном шкафу в соответствии с параметром LMd.
- Дифференциальная оттайка: Выбрав датчики dPA и dPb и изменив параметры dtP и ddP, оттайка может начаться, когда разница между показаниями датчиков dPA и dPb ниже, чем dtP в течение всего времени ddP. Это полезно для запуска оттайки, когда выявлен низкий теплообмен. При [ddP = 0] эта функция отключена.

### Окончание оттайки

- Когда оттайка запускается по часам rtC, то максимальная продолжительность оттайки берется по параметру Md, а температура окончания оттайки получается от параметра dtE (и dtS, если выбраны два датчика оттайки).
- Если dPA и dPb присутствуют и [d2P = Y], контроллер останавливает процедуру оттайки, когда dPA выше, чем температура dtE, а dPb выше, чем температура dtS.
- По окончании оттайки время стекания капель контролируется параметром Fdt. 12.4 ВЕНТИЛЯТОРЫ

- УПРАВЛЕНИЕ С ПОМОЩЬЮ РЕЛЕ
- Режим управления вентиляторов выбирается в параметре FnC:
	- ли управлении вспитания с соленоидным клапаном, ВЫКЛ во время оттайки;<br>C-Y = работают вместе с соленоидным клапаном, ВКЛ во время оттайки;<br>Q-n = режим непрерывной работы, ВЫКЛ во время оттайки;
	-
	-

**O-Y** = режим непрерывной работы, ВКЛ во время оттайки.<br>ОЛЧ = режим непрерывной работы, ВКЛ во время оттайки.<br>еренной истарителя, выше которой вентеренной датчиком испарителя, выше которой вент Дополнительный температурь измеренной всегда или с совершения с совершения с совершения и с совершения и принимали в совершении в совершении в совершении пользуется, чтобы обеспечить циркуляцию воздуха, УПРАВЛЕНИЕ С ПОМОЩЬЮ АНАЛОГОВОГО ВЫХОДА (если присутствует)

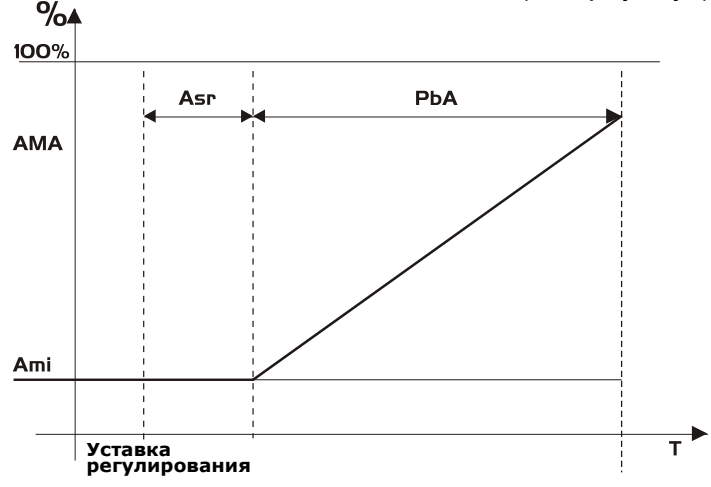

Модулирующий выход [trA = rEG] работает пропорционально (исключая первые **AMt** секунд, когда скорость вентиляторов максимальная, 10 секунд - мин. значение). Настройка регулирования связана с Уставкой и представлена как ASr, зона пропорциональности всегда располагается выше значения [SET+ASr] и ее значение равно РЬА. Вентиляторы работают на минимуме скорости AMi, когда температура, считываемая датчиком вентилятора равна [SET + ASr] и вентилятор работает на максимуме скорости (AMA), когда температура [SET +  $ASr + PhA$ 

#### НАГРЕВАТЕЛИ АНТИЗАПОТЕВАНИЯ  $12.5$

Управление нагревателем антизапотевания может выполняться с помощью реле (если  $oA6 = AC$ ) или через аналоговый выход (если имеется, задав tr $A =$ АС). Тем не менее регулирование может выполняться двумя способами:

- Без информации о реальной точке росы: в этом случае используется значение точки росы по умолчанию (параметр SdP)
- Получая точку росы от системы XWEB5000: параметр SdP заново, когда от системы **XWEB** записывается получается действительное значение точки росы. Если связь с XWEB потеряна, SdP - это значение, которое будет использоваться для безопасности.

Наилучшая эффективность может достигаться, используя датчик 4. В этом случае, регулирование выполняется согласно графика:

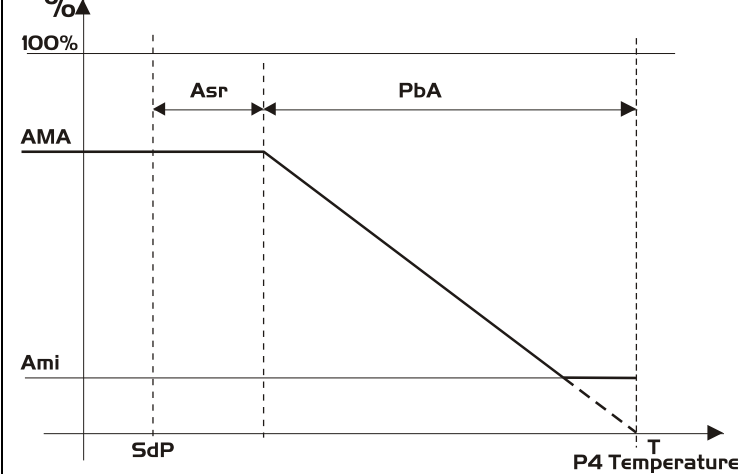

Датчик 4 необходимо разместить на стекле витрины. Для каждой витрины ...<br>может использоваться только один датчик 4 (Р4), отправляя свое значение другим секциям, которые соединены в сеть LAN.

# **AK PAROTATH C ЛАТЧИКОМ 4 ЧЕРЕЗ CETH LAN-**

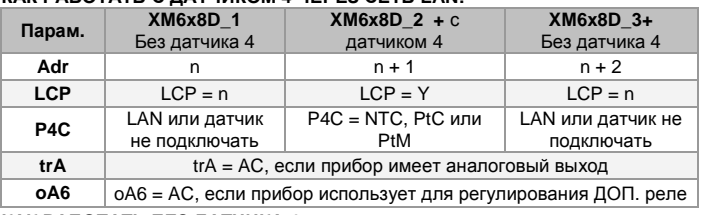

КАК РАБОТАТЬ БЕЗ ДАТЧИКА 4:

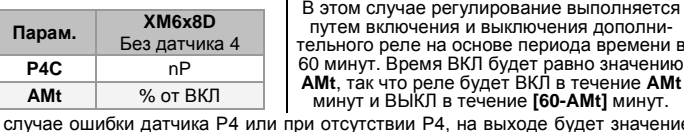

**B** AMA в течение времени AMt. затем значение на выходе равно 0 в течение времени [255 - AMt], выполняя простую ШИМ (PWM) модуляцию.

# 12.6 ДОПОЛНИТЕЛЬНЫЙ ВЫХОД

Дополнительный выход ВКЛ и ВЫКЛ с помощью соответствующего цифрового входа или нажав и отпустив кнопку со стрелкой ВНИЗ.

#### 13. ТЕХНИЧЕСКИЕ ДАННЫЕ

Корпус: самозатухающий пластик ABS.

Размер: спереди 35х77мм; глубина 18мм

Монтаж: на панель в вырез размером 29х71мм.

Зашита: IP20: Зашита спереди: IP65:

Электропитание: от силового модуля ХМ600; Дисплей: 3 цифры, красные светодиоды высотой 14.2мм; Опциональный выход: зуммер.

Силовой модуль

Корпус: 8 DIN; Соединения: Клеммная колодка с зажимами под винт, сечение термостойких проводов ≤ 1,6мм<sup>2</sup> и клеммы Faston 5.0мм или под винт. Электропитание: 24В пер. тока. Энергопотребление: макс. 20ВА.

Входы: до 6 NTC/PTC/Pt1000 датчиков; Цифровые входы: 3 - без напряжения.

елейные выходы: Общий ток по нагрузкам МАКС. 16А<br>Соленоидный клапан: реле SPST 5A, 250B пер. тока;<br>Оттайка: реле SPST 16A, 250B пер. тока.

Вентилятор: реле SPST 8A, 250В пер. тока;

Свет: реле SPST 16A, 250В пер тока;

Авария: реле SPDT 8A, 250B пер. тока;

Дополнительный (Aux): реле SPST 8A, 250В пер.тока.

Выход вентиля: биполярные или однополярные вентили.<br>Опциональный выход (AnOUT) В ЗАВИСИМОСТИ ОТ МОДЕЛИ:

- Выходы ШИМ/Открытого Коллектора: ШИМ или 12В пост.т. макс. 40мА; Аналоговый выход: 4÷20мА или 0÷10В.
- Последовательный выход: RS485 с ModBUS RTU и LAN.

Сохранение данных: в энергонезависимой памяти (EEPROM). Класс применения: 1В. Степень загрязн. окр. среды: нормальн. Класс ПО: А Рабочая температура: 0 + 60°С. Температура хранения: - 25 + 60 °С.

Относительная влажность: 20 + 85% (без конденсации).

Диапазон измерения и регулирования:<br>NTC-датчик: -40 ÷ 110°С (-58 ÷ 230°F)<br>PTC-датчик: -50 ÷ 150°С (-67 ÷ 302°F)

Рt1000-датчик: -100 + 100°С (-148 + 212°F) Разрешение: 0.1°С или 1°С или 1°F (выбирается). терешенно стати с связание с се се на приема.<br>Точность (окруж. темп. 25°С): ±0.5°С ±1 цифра.

1592023040 XM668D RU r1 0 2010 10 14

# **КАРТА ЗНАЧЕНИЙ ПАРАМЕТРОВ ПО УМОЛЧАНИЮ**

В первой колонке указаны значки функций и расположение параметров в таблице может не совпадать с положением в меню приборов. Общее количество параметров может отличаться в зависимости от конкретной модели.

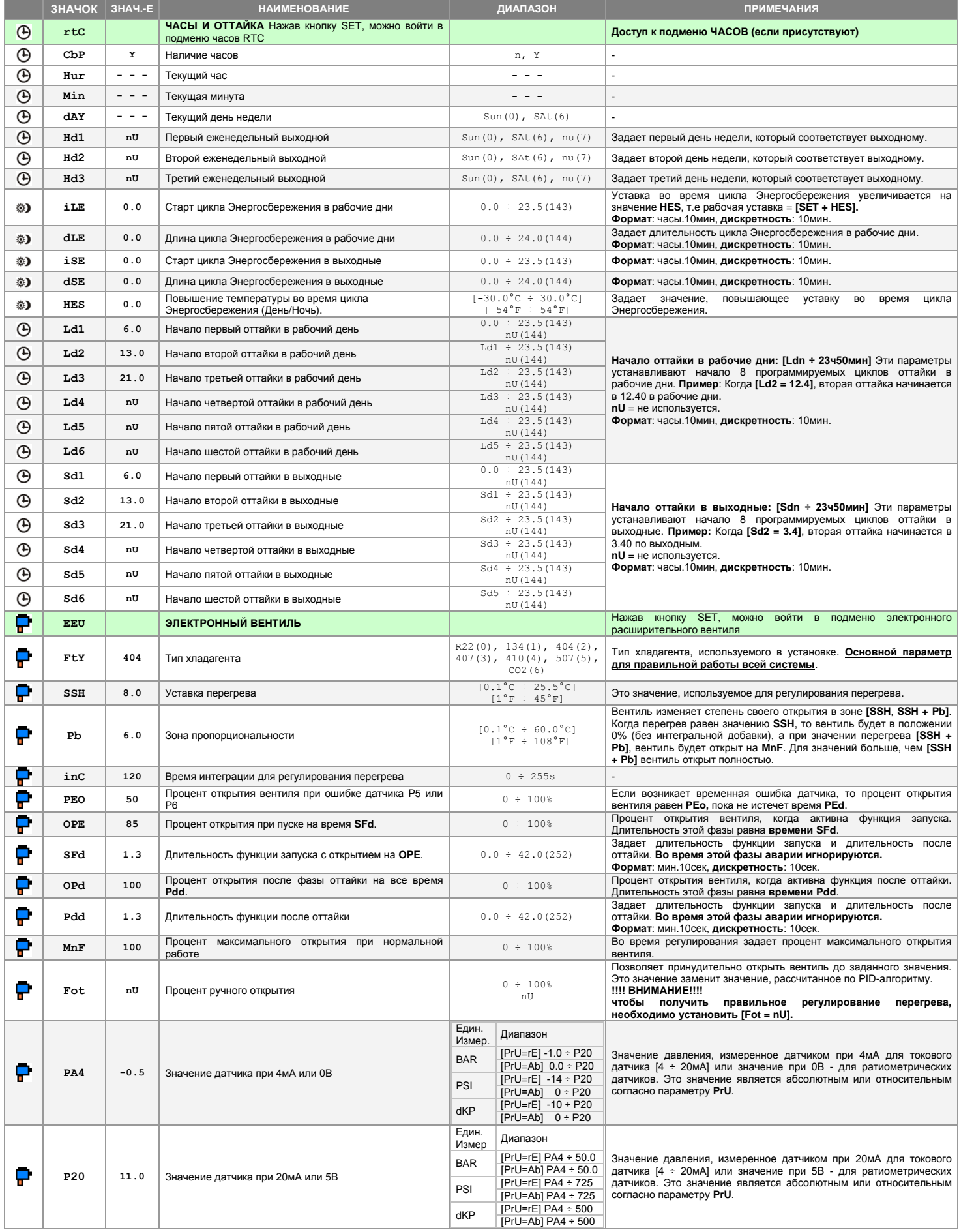

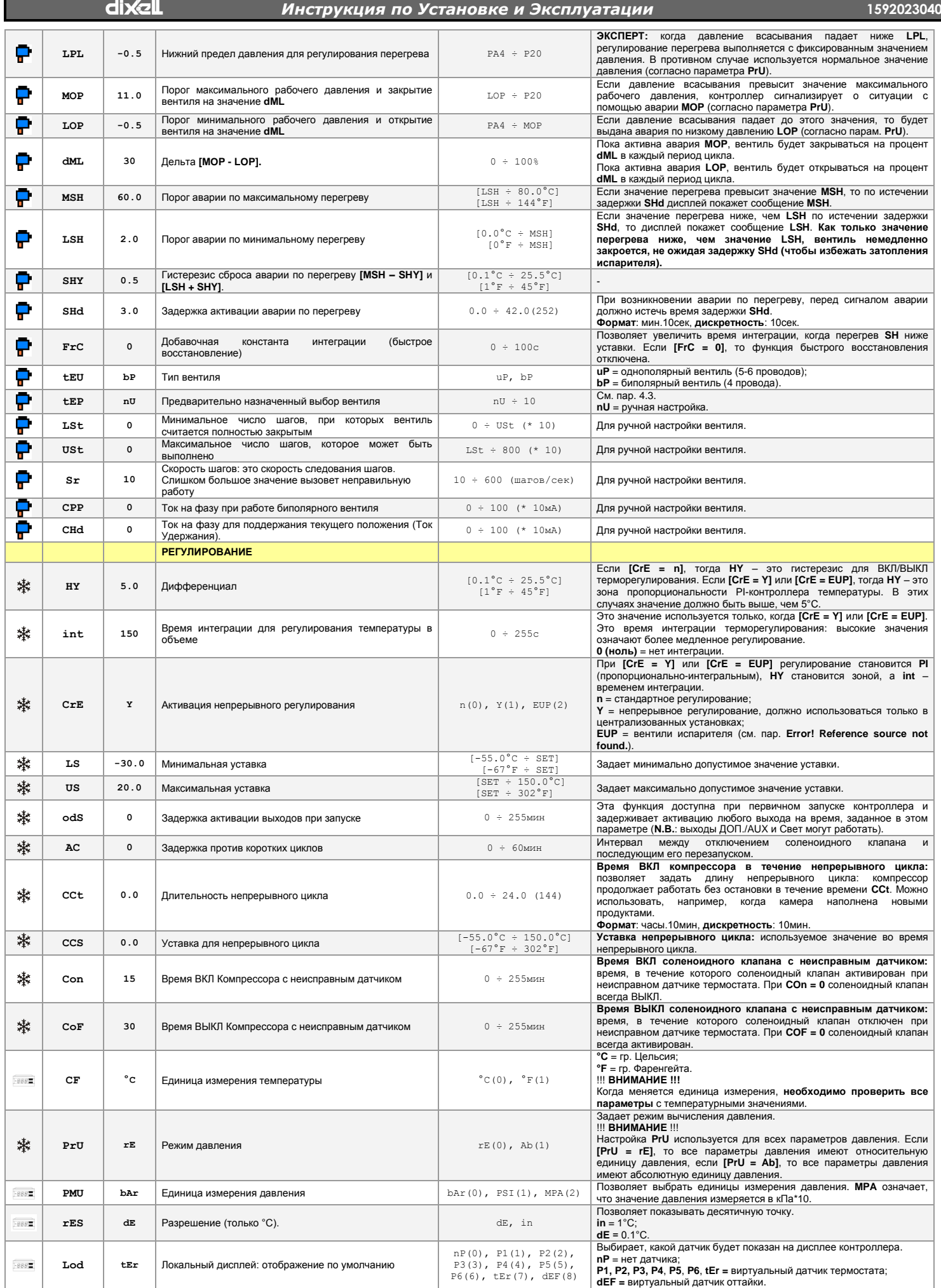

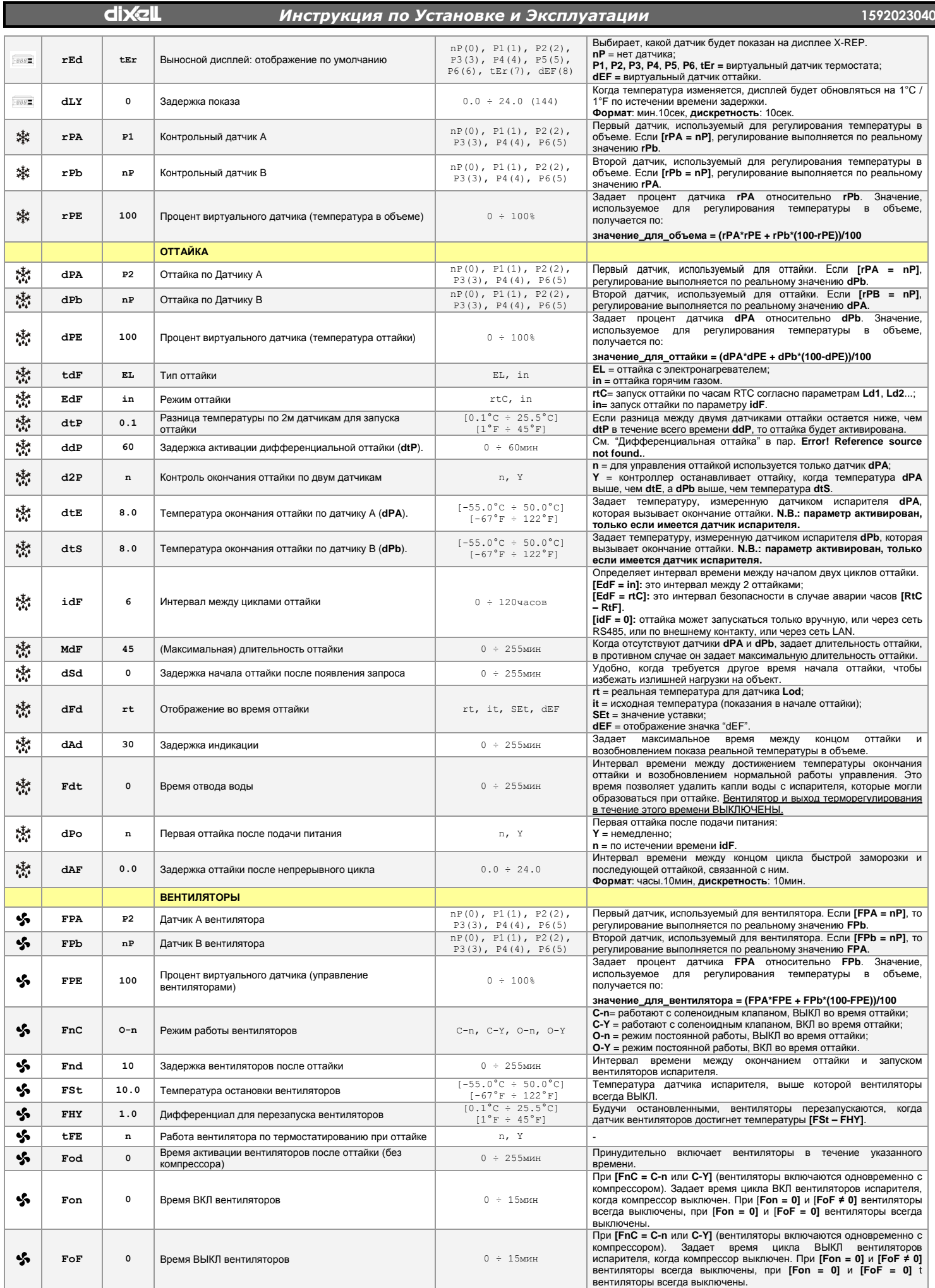

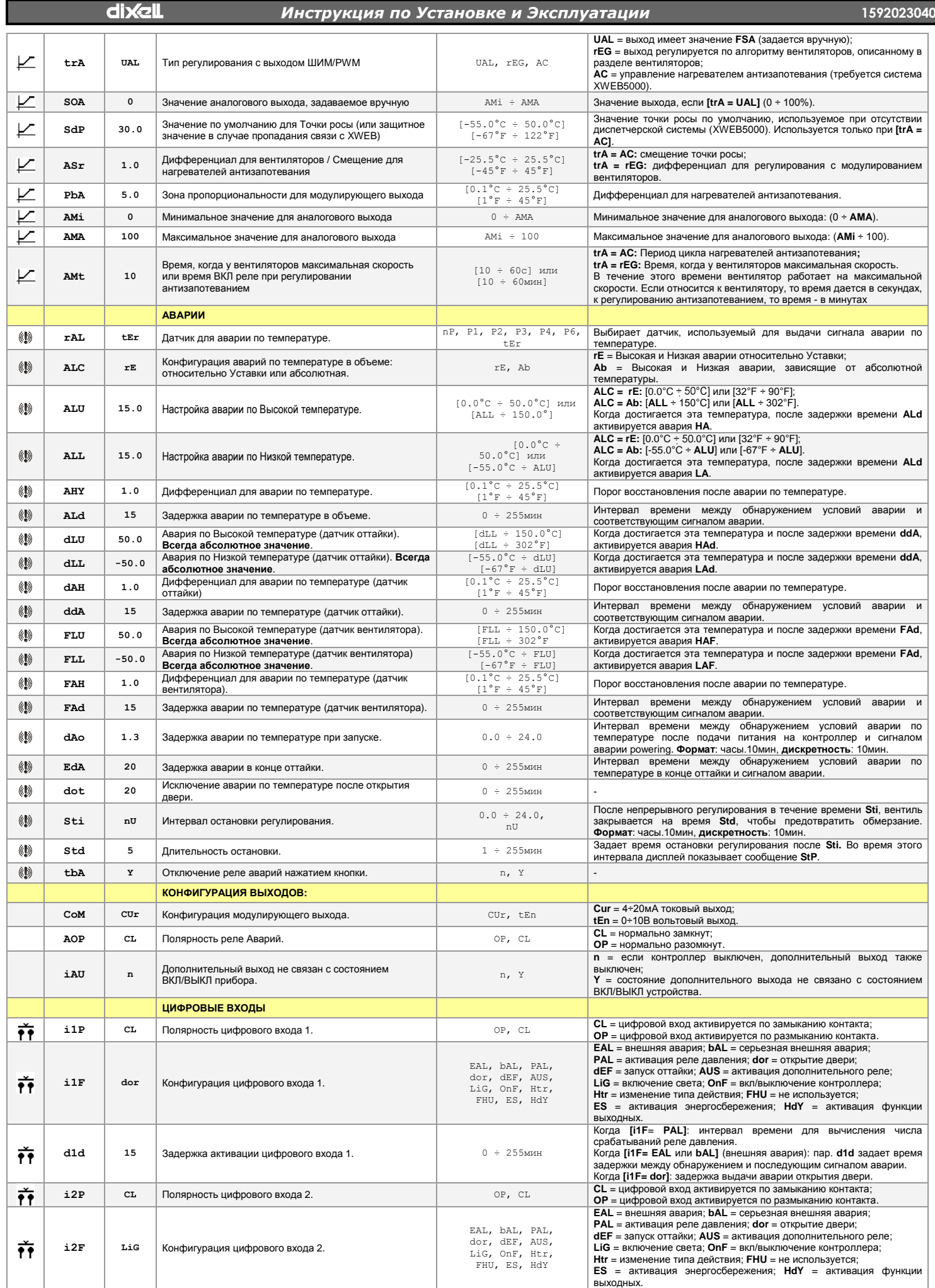

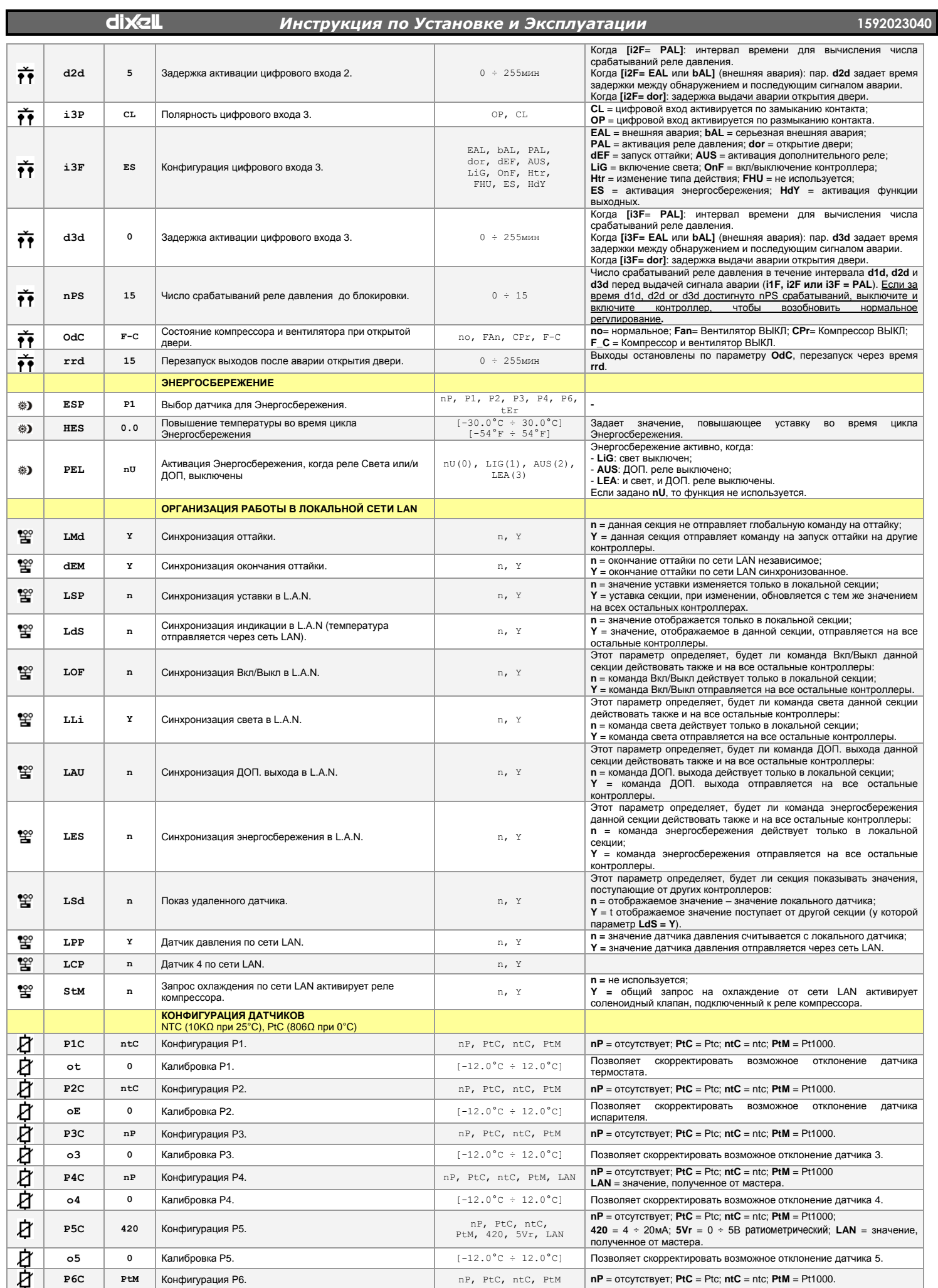

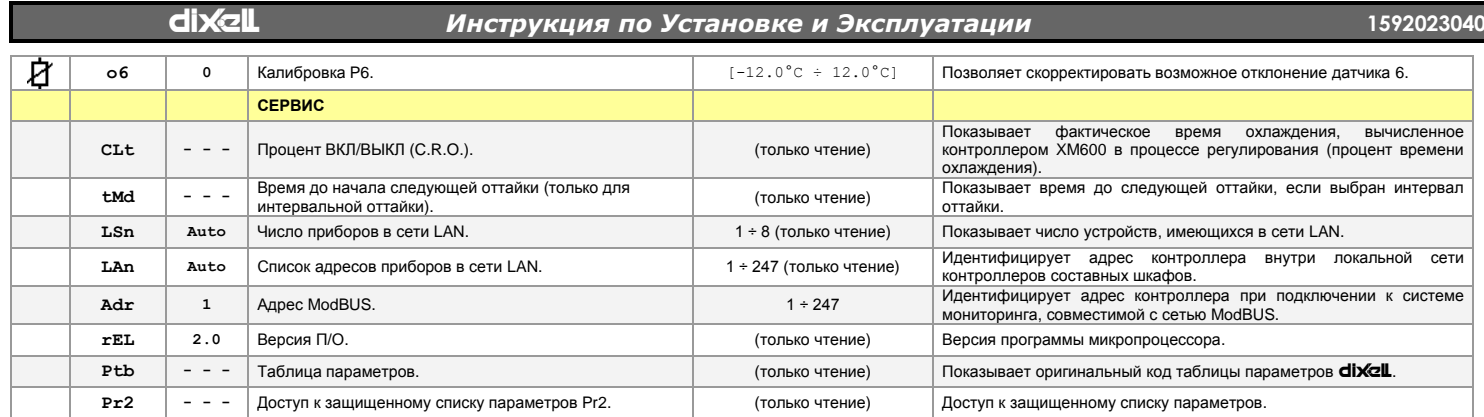

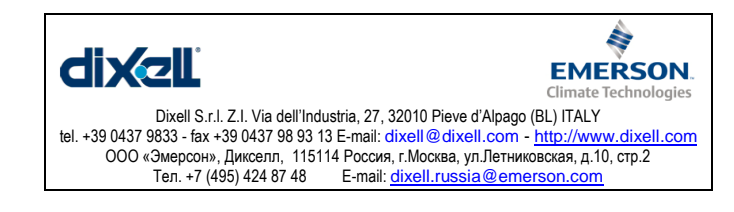